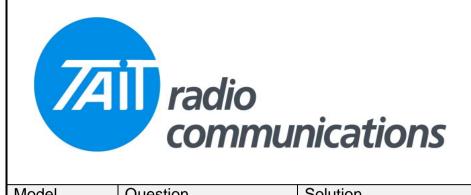

Frequently Asked Questions # 26 14 September, 2005

| Model  | Question                                                                  | Solution                                                                                                    |
|--------|---------------------------------------------------------------------------|----------------------------------------------------------------------------------------------------|
| TB7100 | How do I program this model?                                              | The TB7100 is in fact two specially modified TM8100 mobiles, but has it's own programming software. At the time of writing this was V1.06. Using this software and the standard programming lead, first read one module, make changes and program. Then change the switch on the front panel to the other module, read this, make changes and program. You will notice when reading the modules that the reading box indicated which module is being read. This will correspond with the front panel switch setting. |
| TM8200 | External alerts switch off when I reboot the radio.                       | External alerts are activated from within the user menu. These must be switched on before the alerts will be active. Currently the setting of the alert outputs is not remembered when the radio is re booted. The next release of firmware due at the end of October will address this problem and allow the state of the alerts to be remembered during a power removal.                                                                                                    |
| TM8200 | How can I switch off<br>unwanted menu<br>items?                           | This is an option of the latest firmware V2.05 and programming software V 2.01. In the conventional menu page you can choose items to be available in the user menu. A similar option is available on the trunking menu page. The trunking menu will only be available to the user if they have the trunking SFE key fitted.                                                                                                    |
| TM8200 | Can I have a different<br>selcall encode<br>sequence for each<br>channel? | Yes, indeed this is possible. On the channels page, under Selcall Preset Calls choose from the available list of numbers. These are pre-defined on the Selcall Fixed Format Bursts Page.                                                                                                    |